## **USB/RS-232 4-Port Interface Converter Model HK-5204A**

# **User Manual**

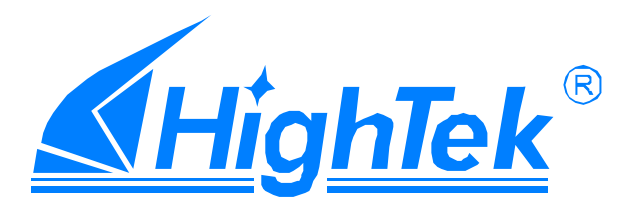

# CONTENTS

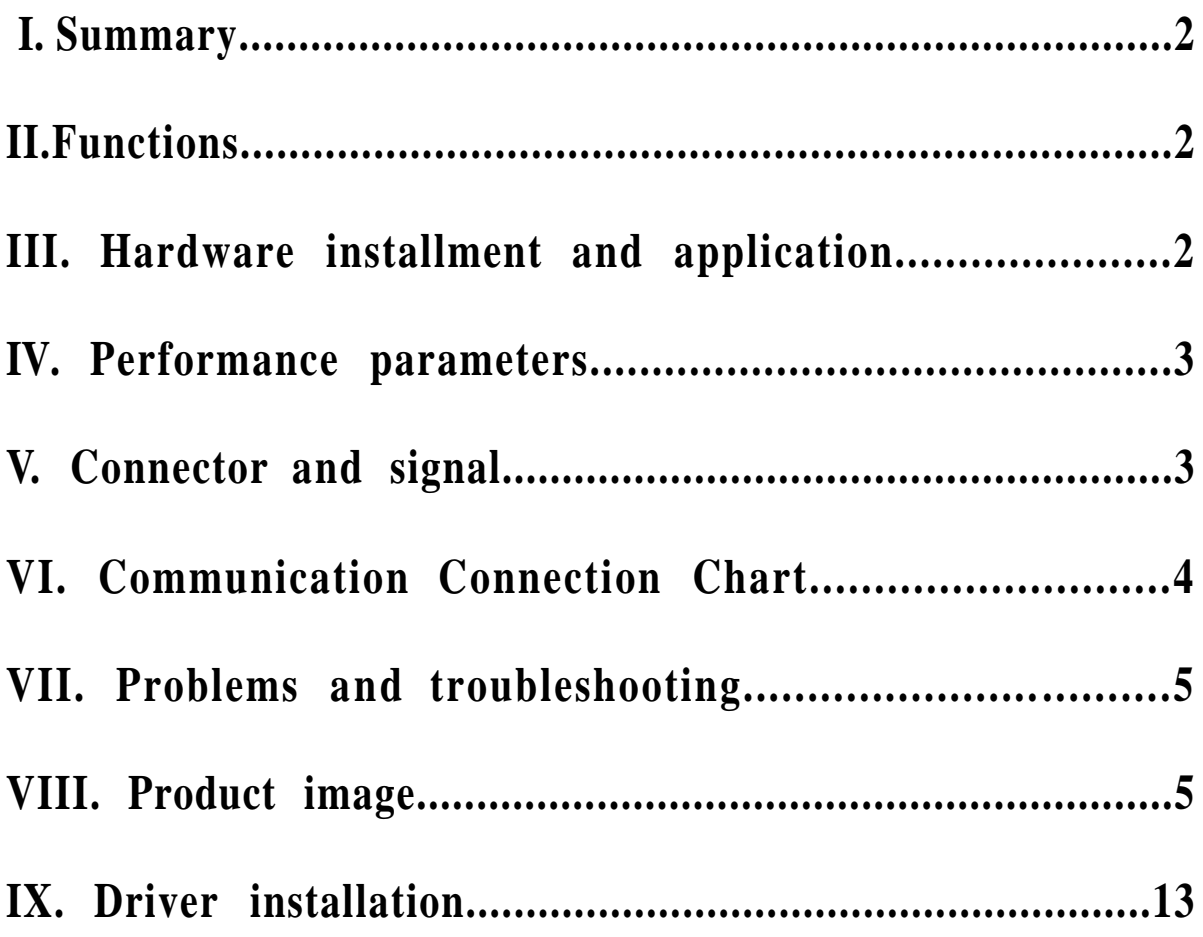

#### **I. Summary**

With rapid development of computer industry, USB is taking the place of variouskinds oftraditionallowspeedperipheralinterfaces. However, RS-232 interface designs are still used in many of the important facilities under currentindustrial environment, therefore,converter isused by manyusersto implement the data transmission from USB of a computer to RS-232 equipments.

HK-5204A is a universal USB/RS-232 interfaceconverter. Noexternalpower supply needed. Compatible with USB and RS-232 standards, HK-5204A is capabletoperform the conversionfrom single-ended USB signal into UART signal of RS-232. DB9maleconnectors areusedfor connection fromRS-232 interface. The unique I/O circuit of the internal zero delay auto transceiver contained in the converter controls the data stream direction automatically. The converter is plug-and-play. All these features ensure a universal application on all the existing communication software and hardware interfaces.

Thedatacommunication ratecan beas high as 300-921.6Kbpsbythepoint-topoint communicationby HK-5204Ainterface. Power indicator lightand data traffic indicator light are also available with the converter for malfunction indication. ConversionfromUSBtoRS-232is s upported.

#### **II. Functions**

HK-5204A interfaceconvertersupports thefollowing communicationmode:

1. Point-to-pointcommunication mode.

#### **III.Hardware installment and application**

Read the user manual carefully before installing the HK-5204A interface converter. Put the signal cable of the equipment into the USB socket.USB/DB9 male connectors are adopted for input/output interface connection forthis product.

#### **IV.Performance parameters**

1. Standards: conformingto USBV1.0,1.1and2.0andEIARS-232.

- 2. USB signals:VCC,DATA+,DATA-,GNDandFG..
- 3. RS-232signals:DCDRXDTXD DTR GNDDSRRTSCTS RI
- 4. Workingmode:asynchronouspoint-to-point.

5. Direction control: adoption of automatic data stream control for automatic recognitionandcontrolofdatatransmissiondirection.

6. Baud rate: 300-921.6Kbps, automatic detection of the transmission rate of the serialinterfacesignal.

7. Transmissiondistance:5 meters forRS-232andless than5 meters forUSB.

8. Interfaceprotection:+-15KVelectrostaticprotection.

9. Interfaceforms:B interfacefemaleconnector andDB9maleconnectorforUSB.

10.Signalindication:9indicator lightsforPower(PWR),Send(TXD)and Receive  $(RXD)$ .

11.Transmissionmedia:twisted-paircableorshielded cable.

12.Dimensions:159mmX130mmX33mm.

13.Workingenvironment:-40 85 , relativehumidity5% to95%.

14.Windows95/98/2000/XPandIMAGaresupported.

15.BothBUS andexternal power supply aresupported.

#### **V. Connector and signal**

1.DB9PIN:RS-232outputsignalsandPINassignment

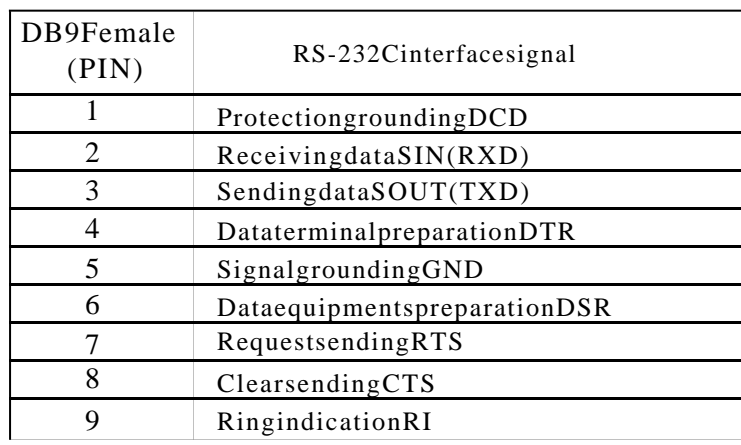

DB9PIN

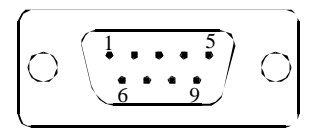

#### 2.USB-Bfemale:USBoutputsignalsandPINassignment

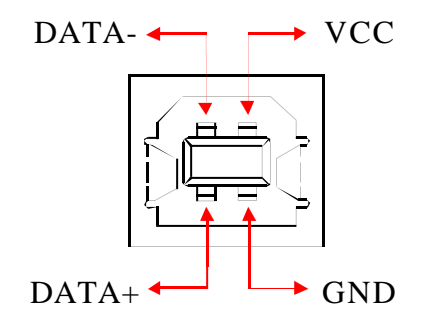

#### **VI. Communication Connection Chart**

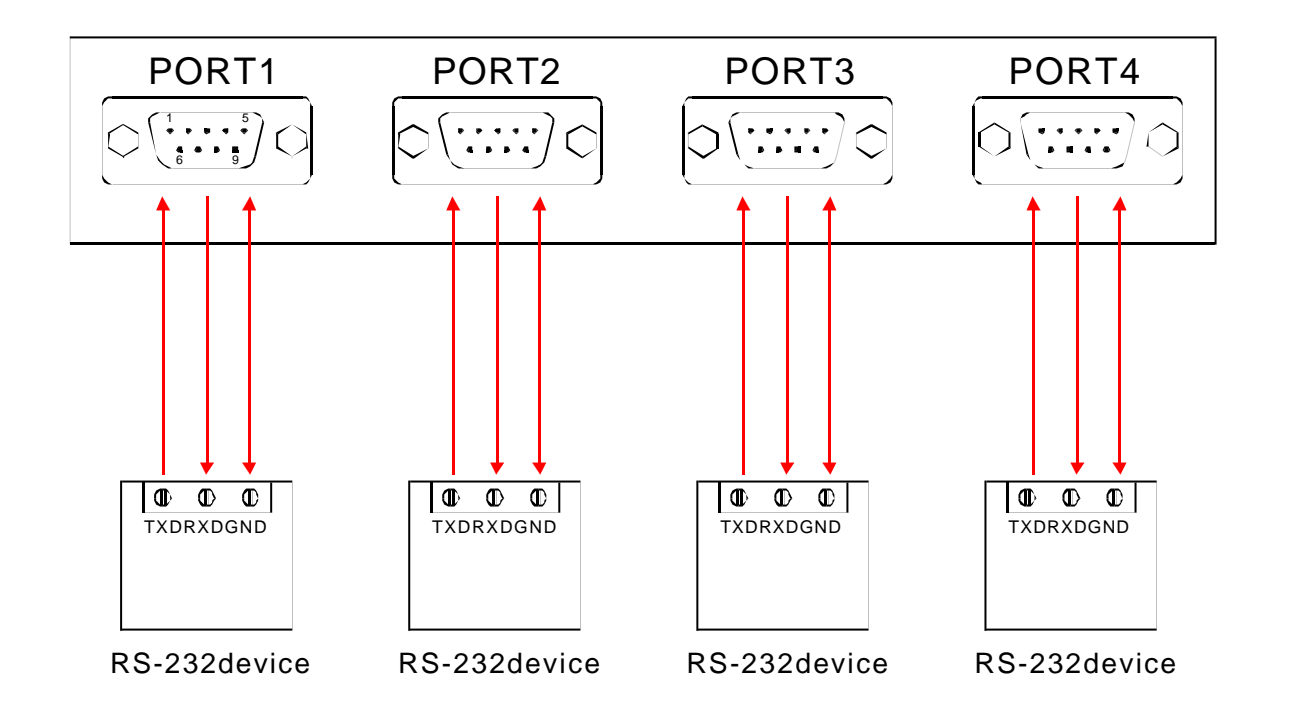

1 DCD2 RXD3 TXD4 DTR5 GND6 DSR7 RTS8 CTS9 RI

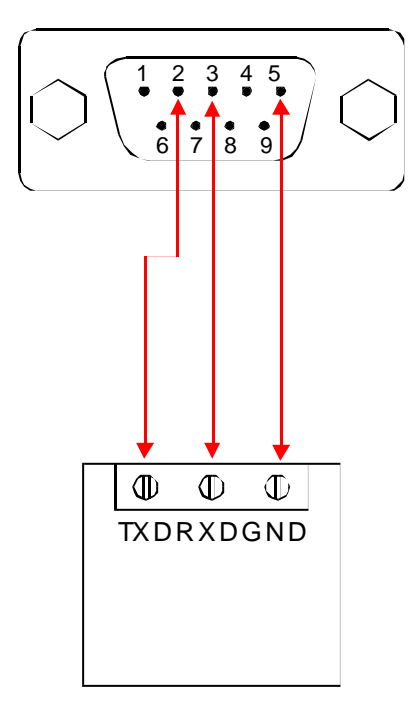

RS-232device

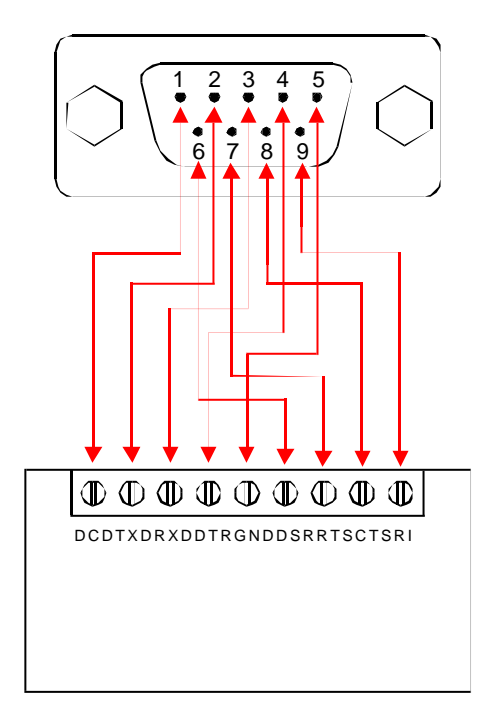

#### RS-232device

### **VII.Problems andtroubleshooting**

1.Datacommunicationfailure

- A. Check tomakesure USBcableis OK.
- B. Make sureRS-232outputinterfaceconnection iscorrect.
- C. Make s urepower supplyis OK.
- D . Make surethewireterminalconnection isOK.
- E. Make surethei ndicatorlightsflashwhen receiving.
- F. Makesuretheindicatorlightsflashwhen sending.

2.Datamissingor incorrect

A. Check to see whether the data rate and format at both ends of the communicationequipmentareconsistent.

## **VIII.Productimage**

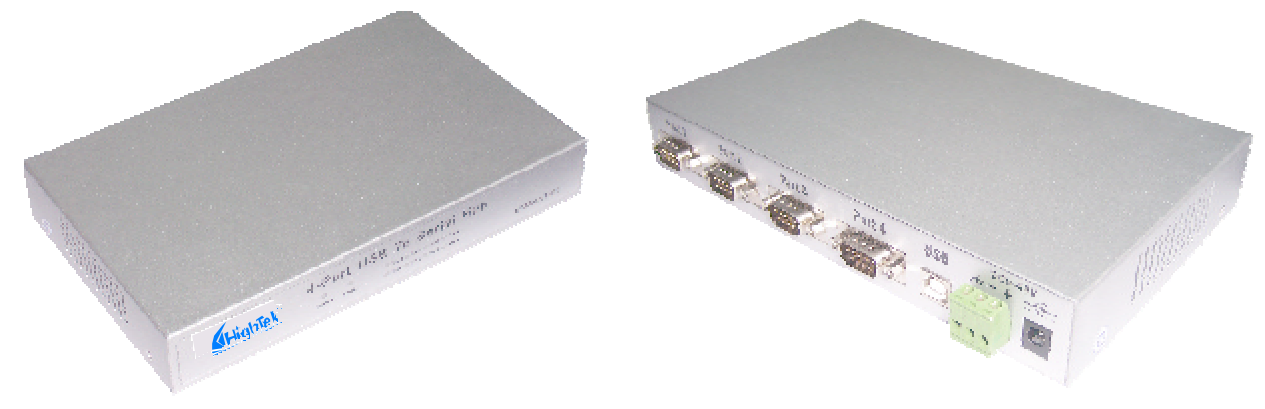

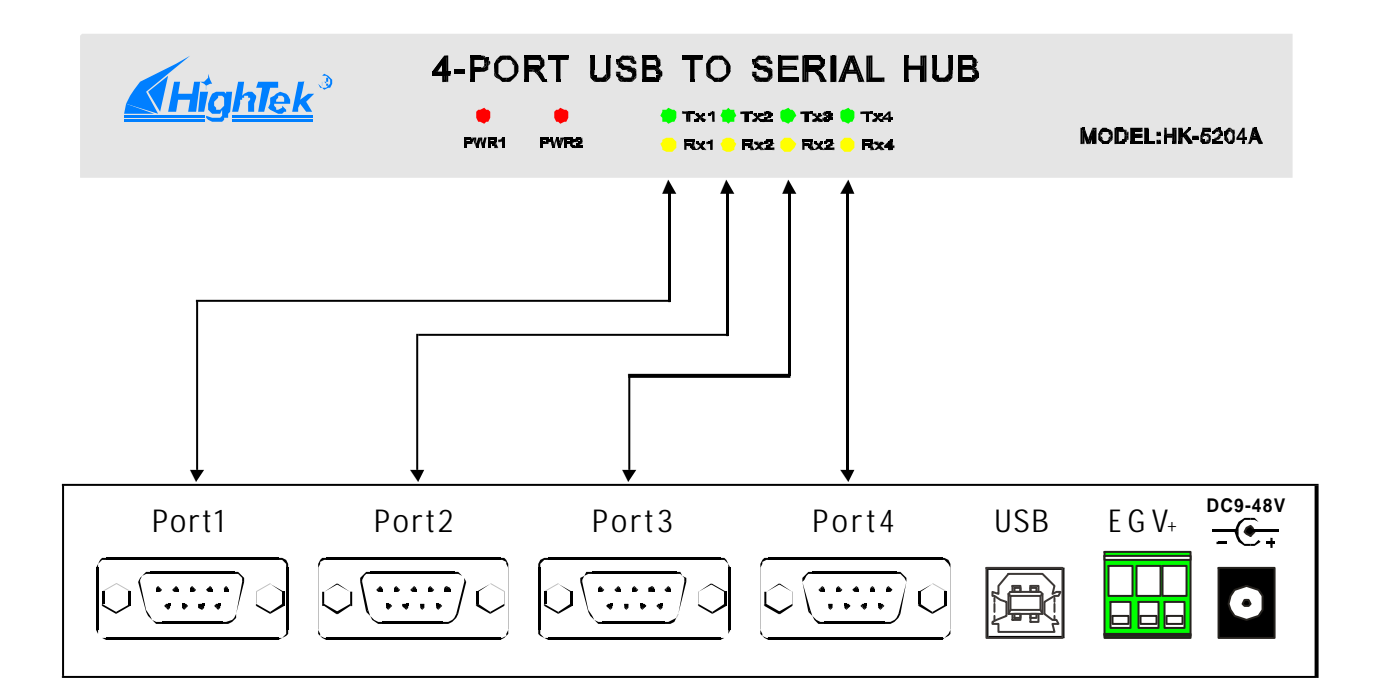

#### **IX. Driver installation**

Once a HK-5204A converter is connected with the USB port, the following windowwill popup. SelectInstallfrom a list orspecificlocation(Advanced), ,then click Nexttoc ontinue.

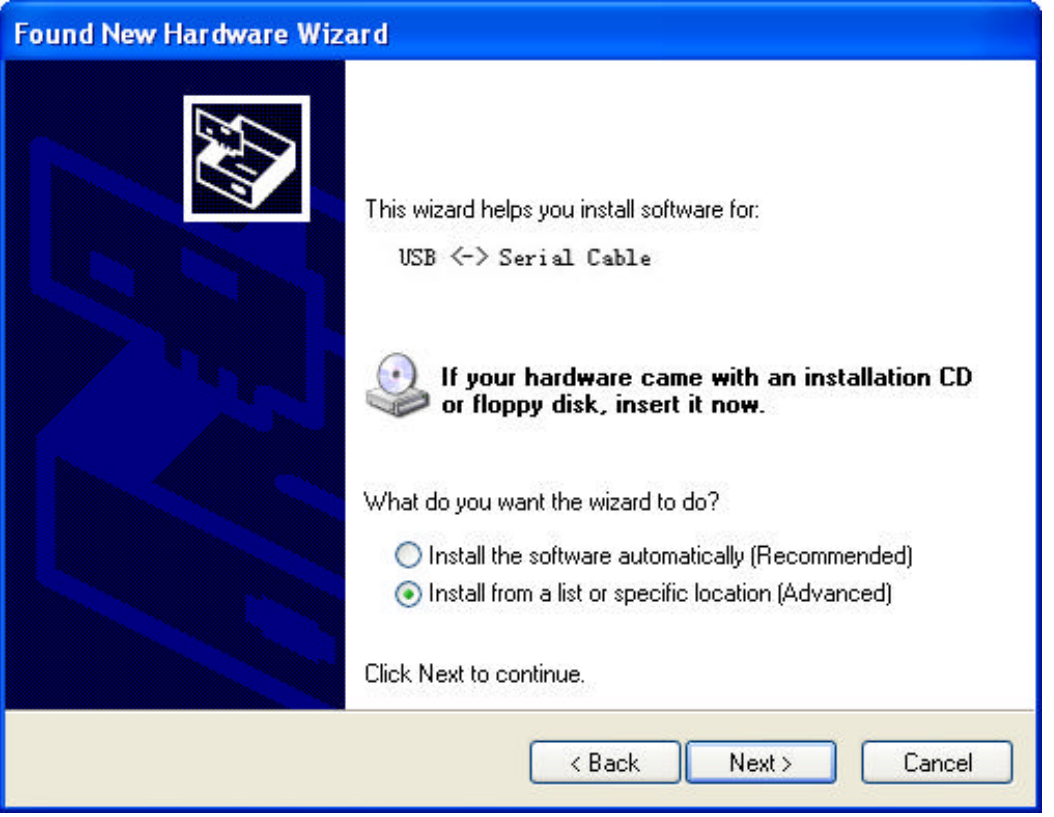

Then a window pops up to choose search and installation options as the following, please select Don't search. I will choose thedriverto install., and thenclickNexttocontinue.

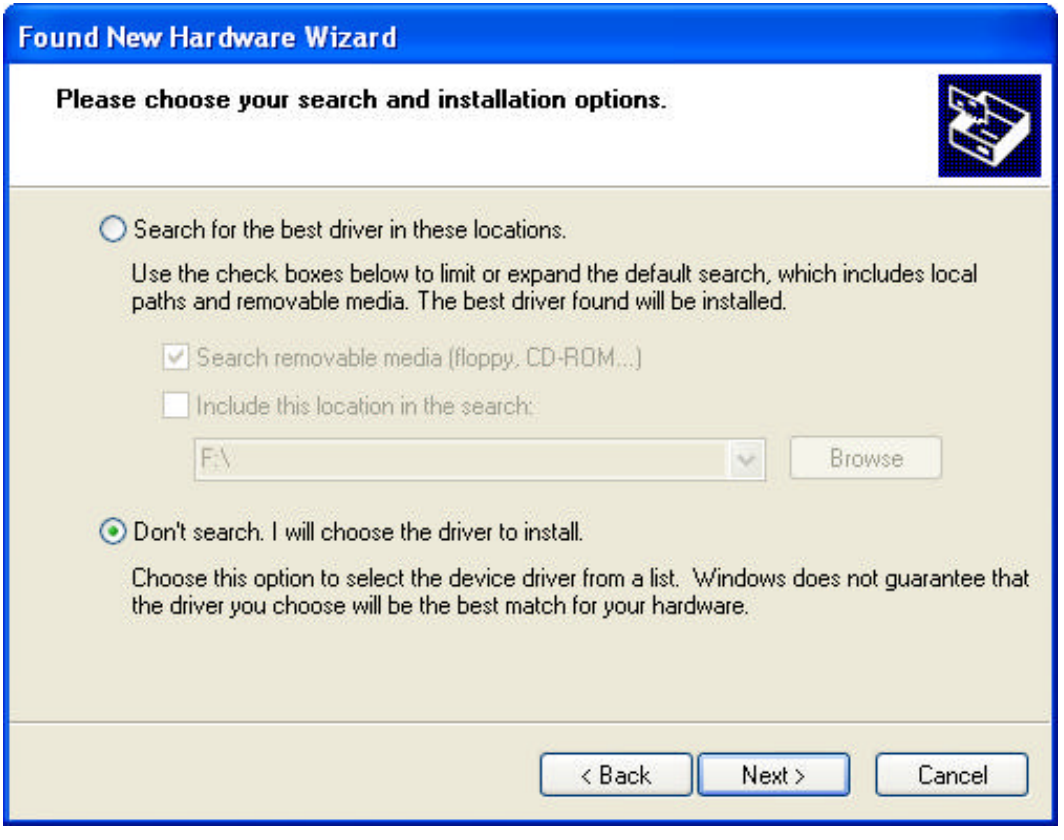

 $-$  6  $-$ 

Then a windowpopsupforHardwareTypelisting,pullthe scroll bartoselect UniversalSerialBusControllers andclickNexttocontinue.

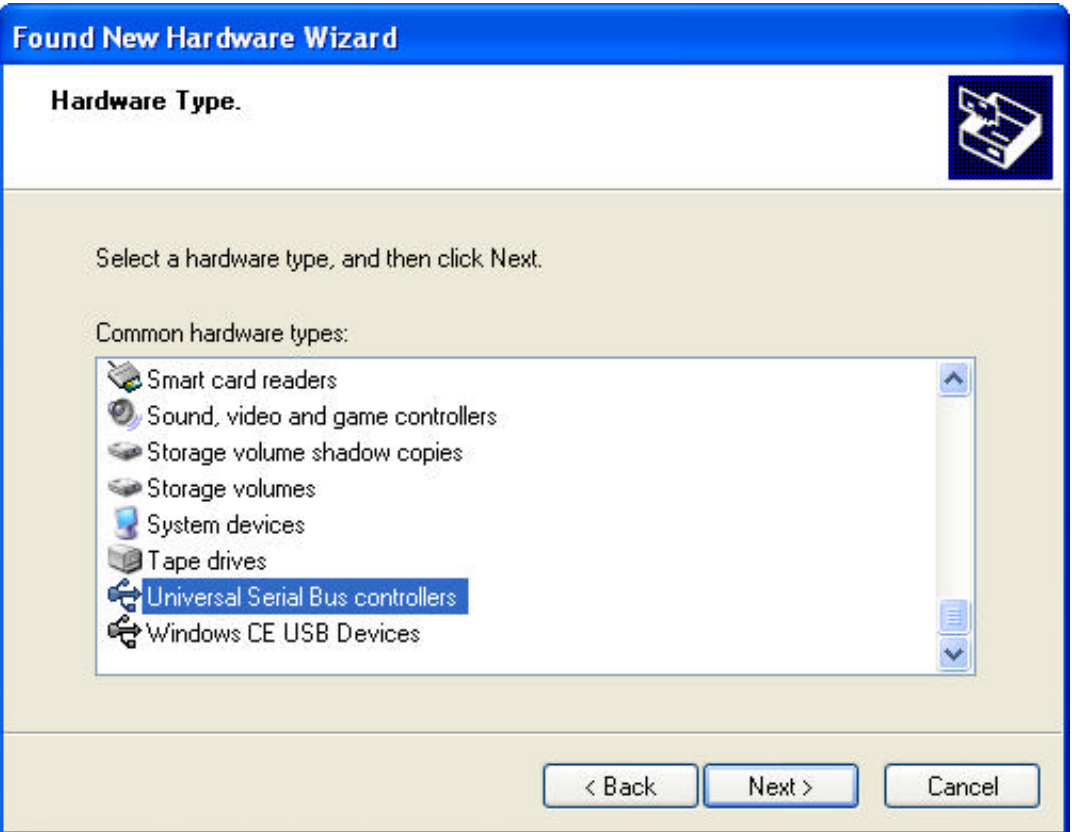

In thefollowing Selectthe device driver youwanttoinstall for thishardware, click HaveDisktocontinue.

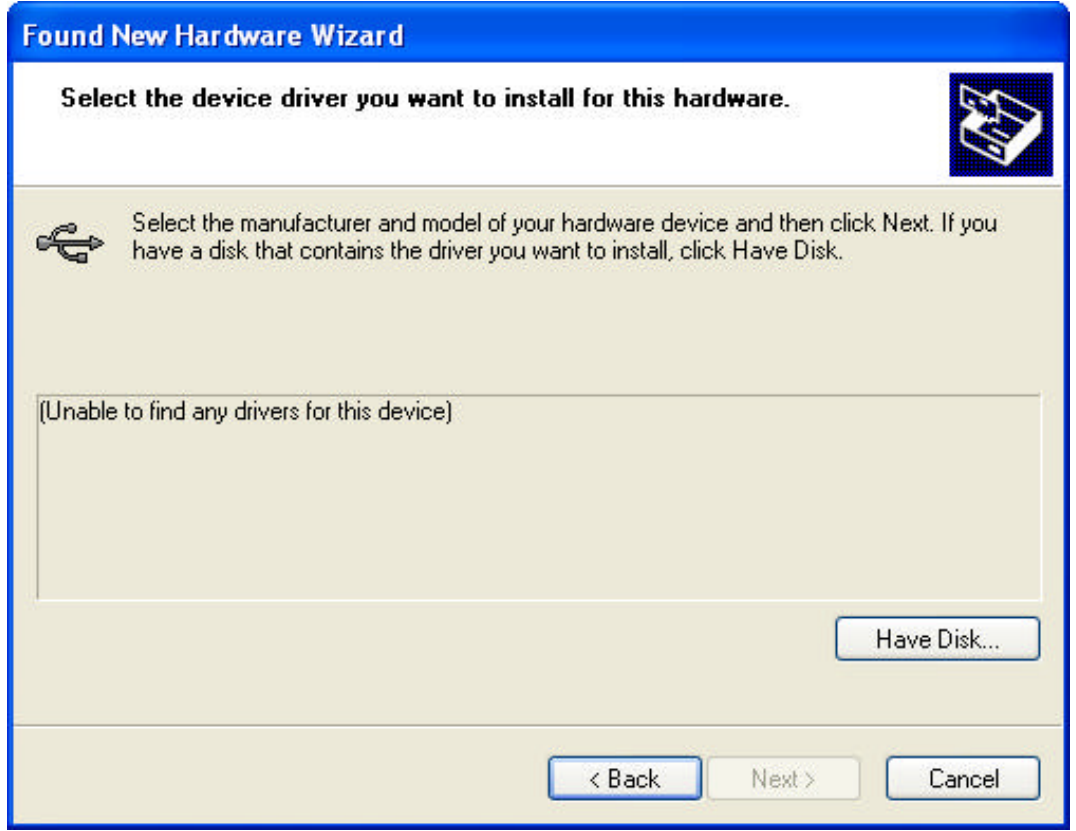

 $-7-$ -

IntheInstallFrom Disk window, click Browse toselectthe path of the device driver.

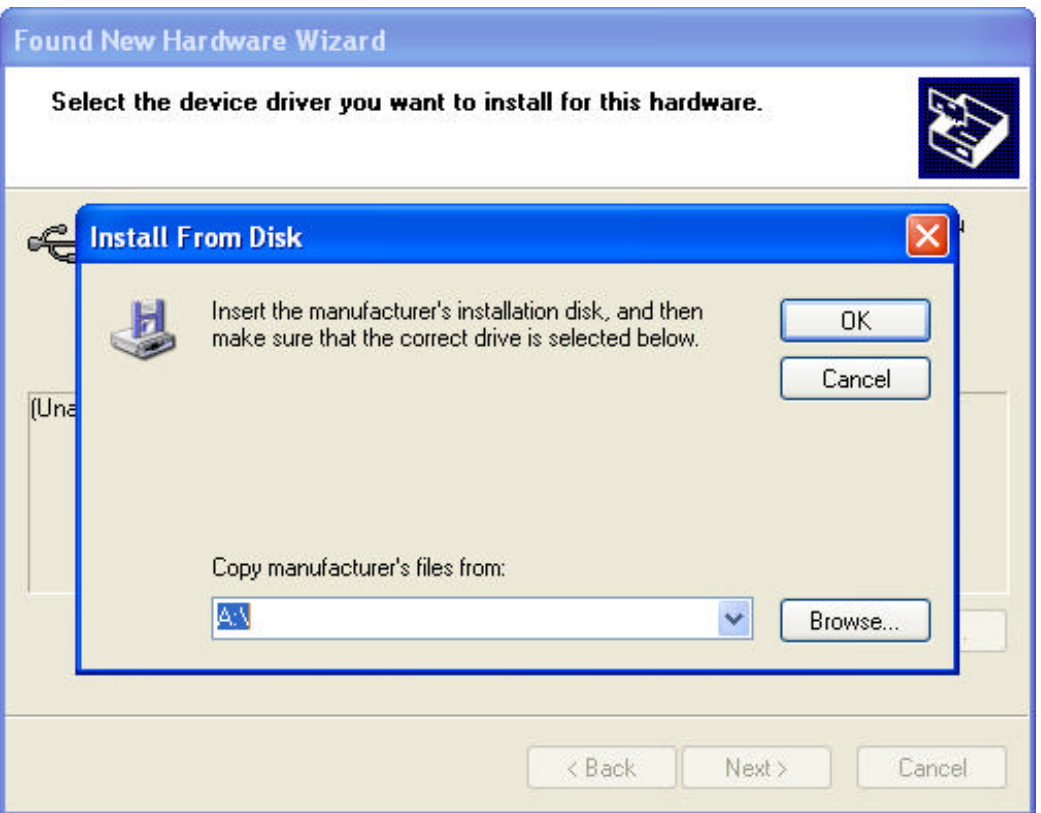

In the Locate File window, select CD path, thenchoose the directory Driver andclick thebuttonOpenordoubleclicktoopen.

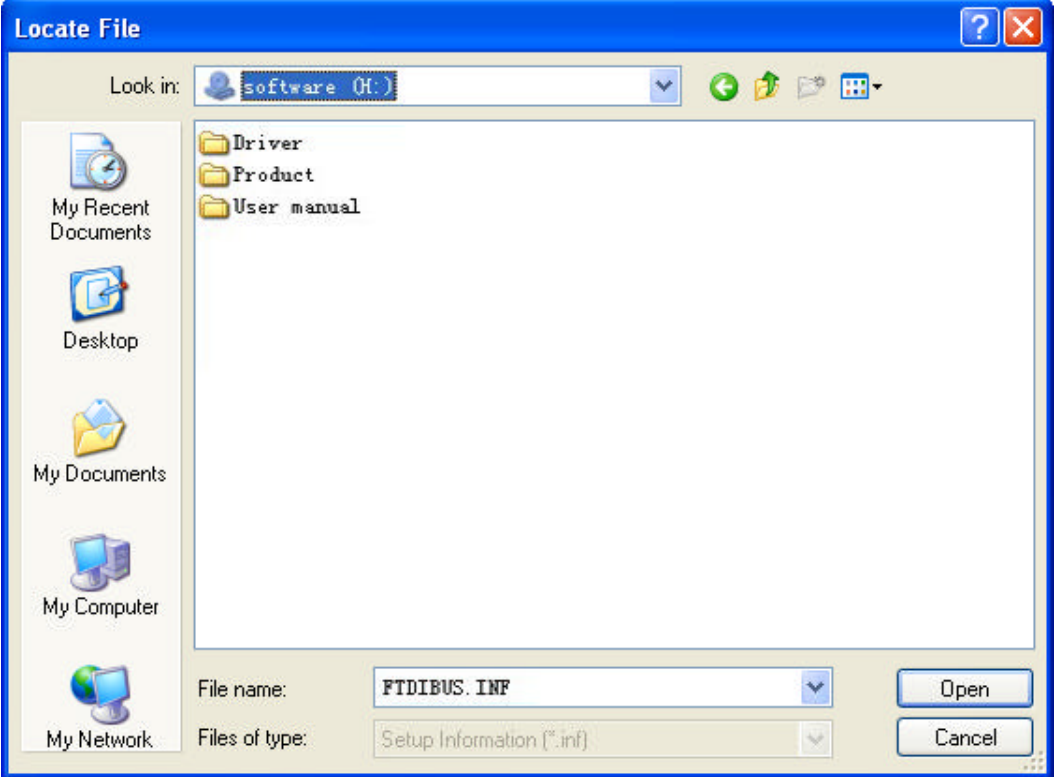

 $-8 -$ 

Selectthedrivermodelas thefollowing,then clickthe directory HK-5204Ato open,select PCDriverdirectory.

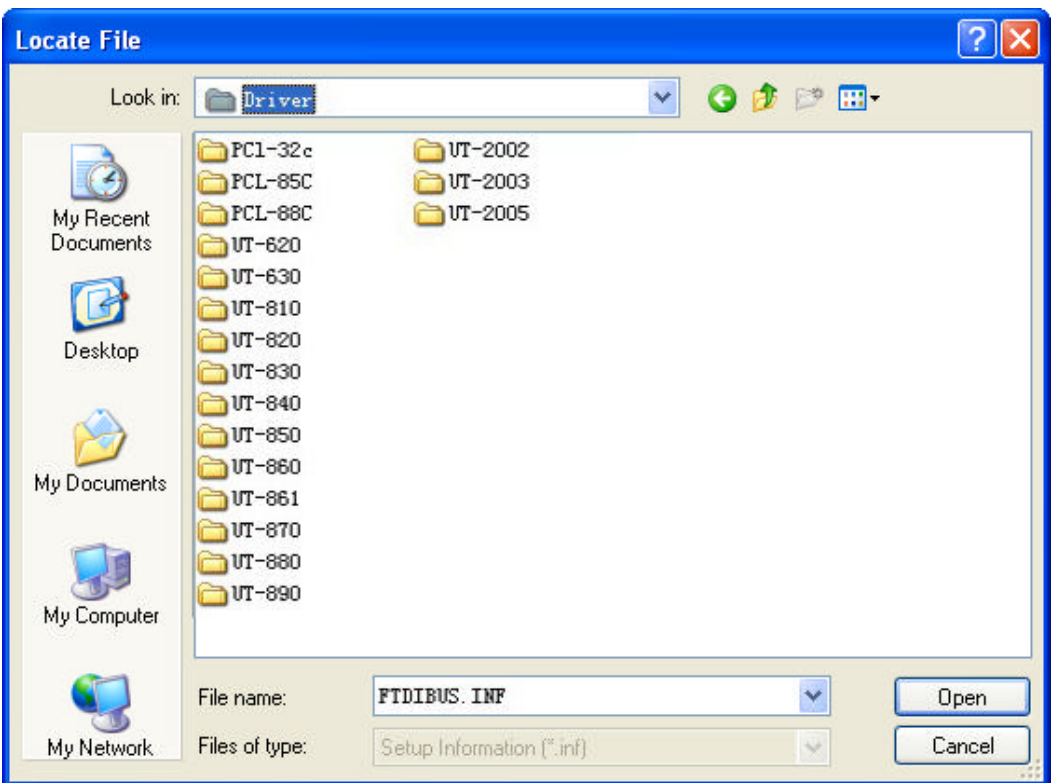

Select the applicable operation system, e.g. select and double click to open WINXP.2003.2000 forWindows XP.

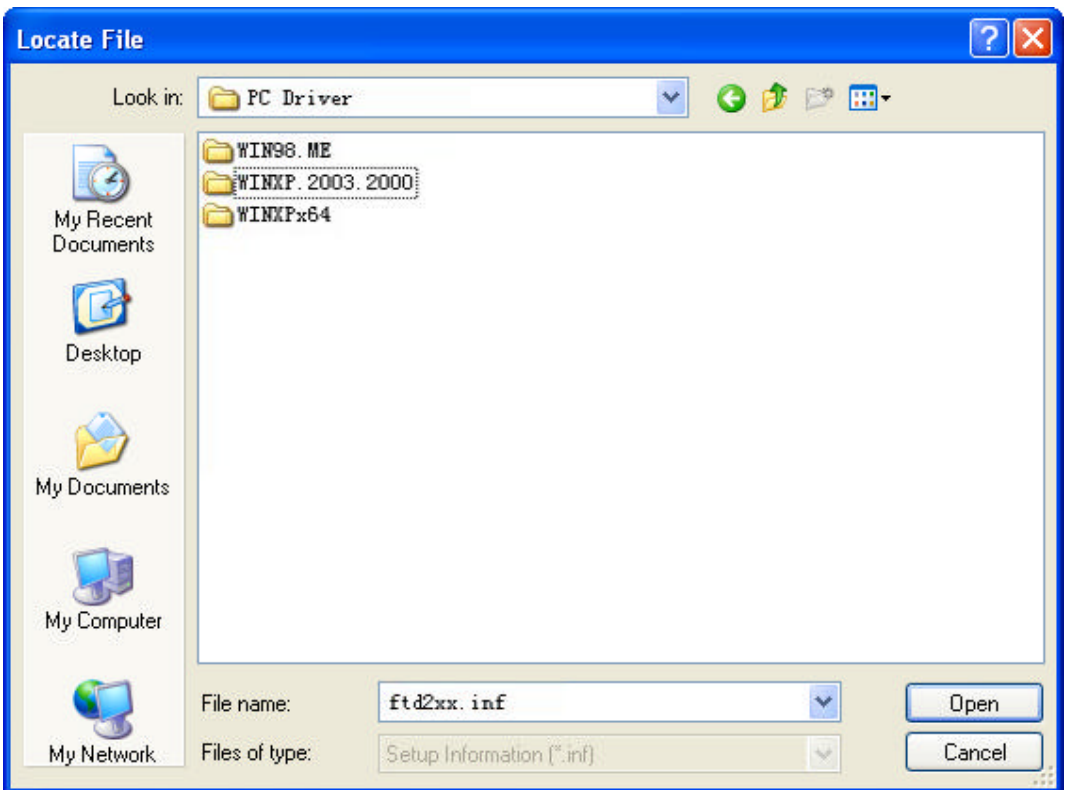

SelectthefileFTDIBUS.INF, thenclickOpen.

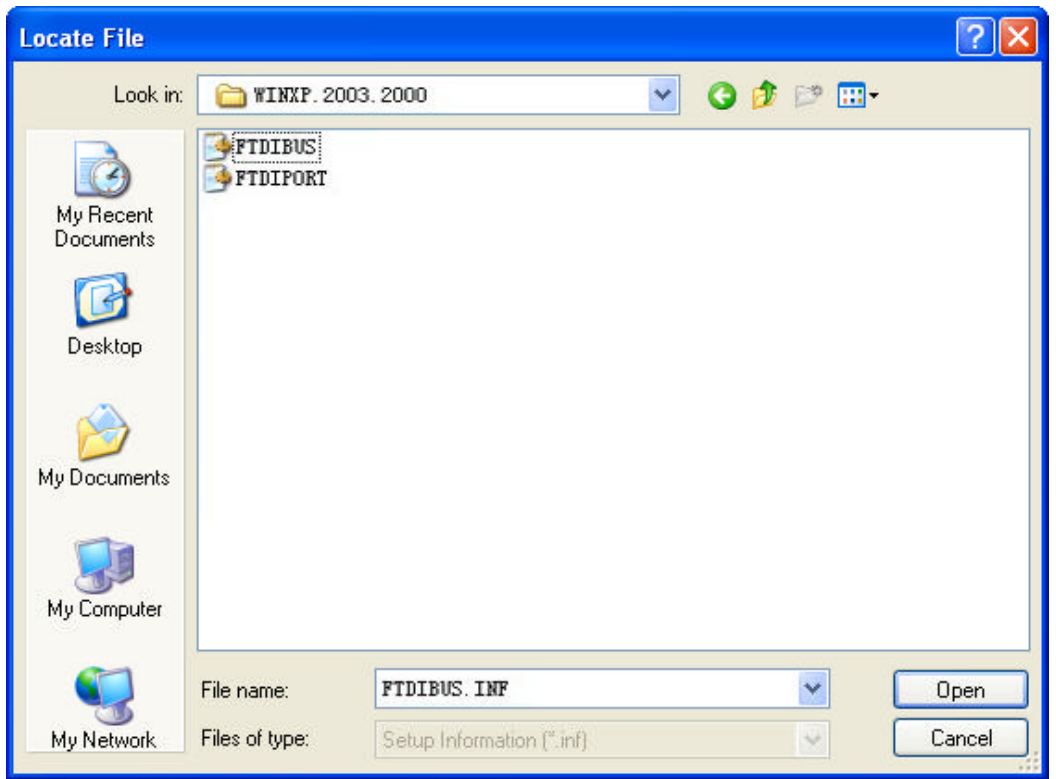

In the following Install From Diskwindow, just click OK.

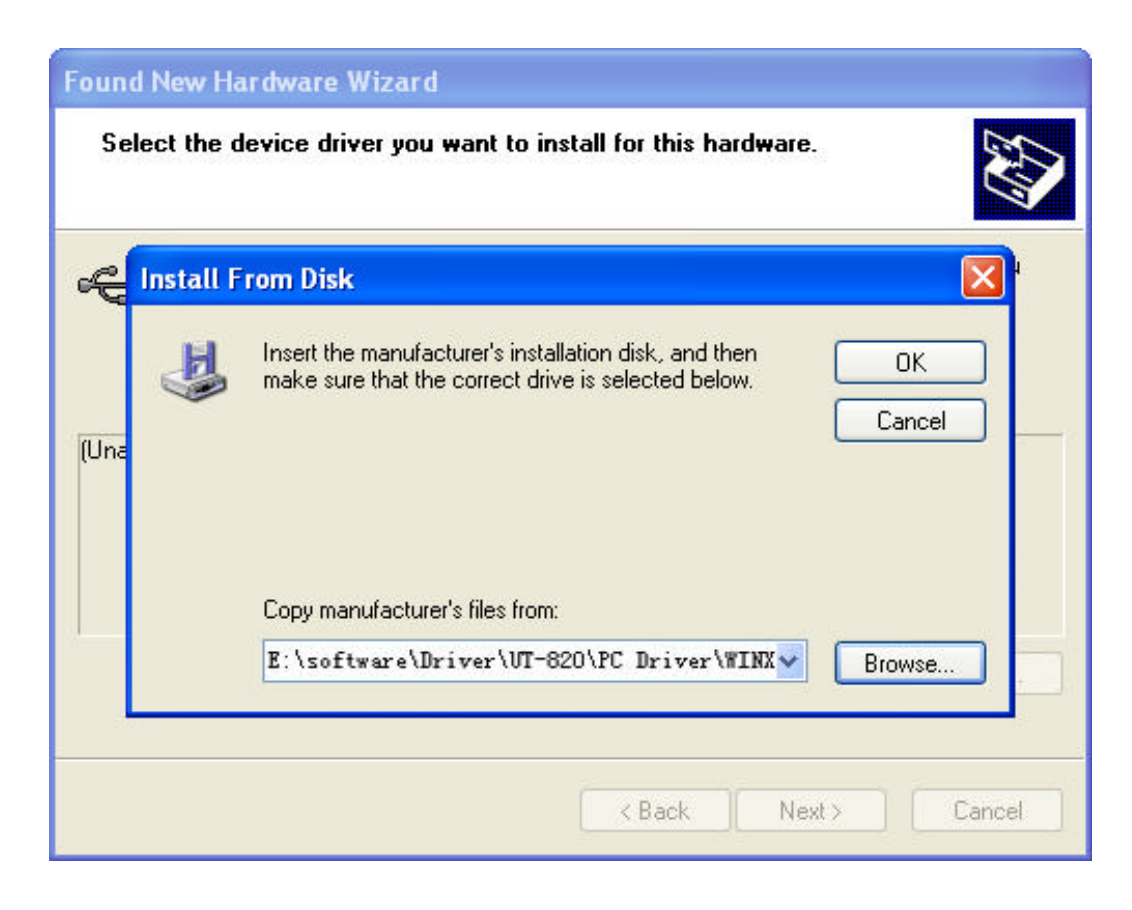

10

Installation informationhasbeenlocatedby thesystemas thefollowing, just click Nexttocontinue.

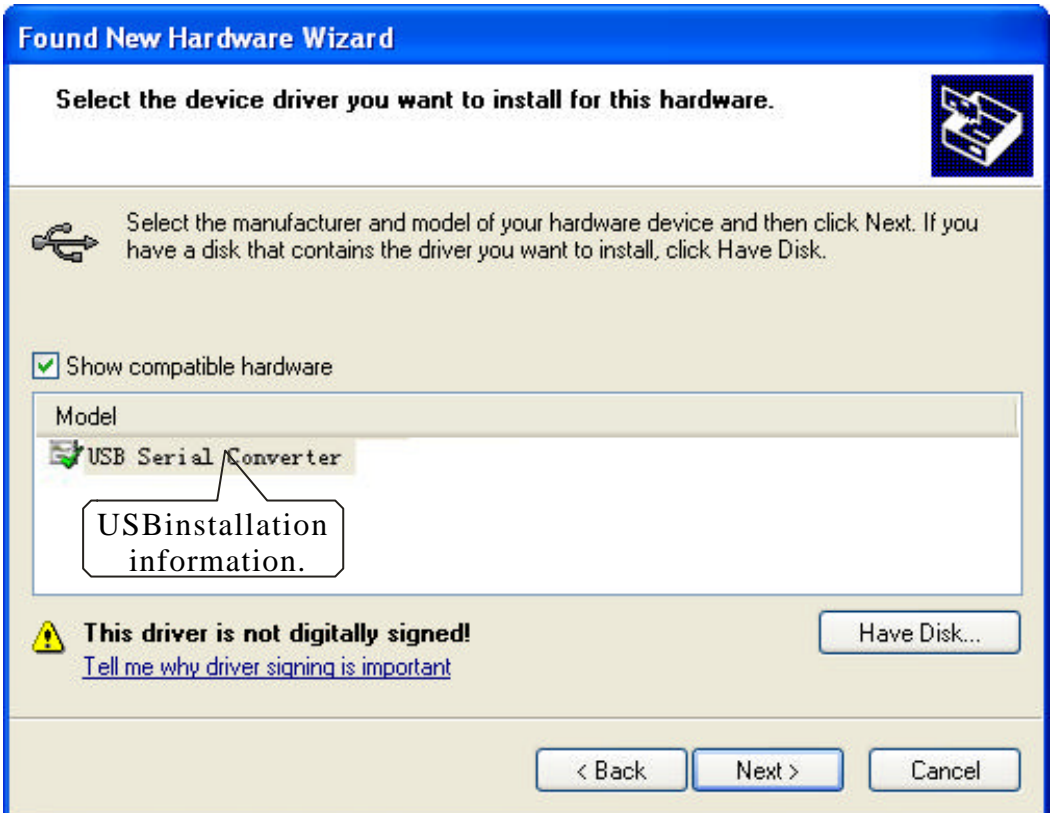

The following shows that the USBSerial Converter installation is finished, thenthesystemwizard willdetect USB S erial Portautomatically.

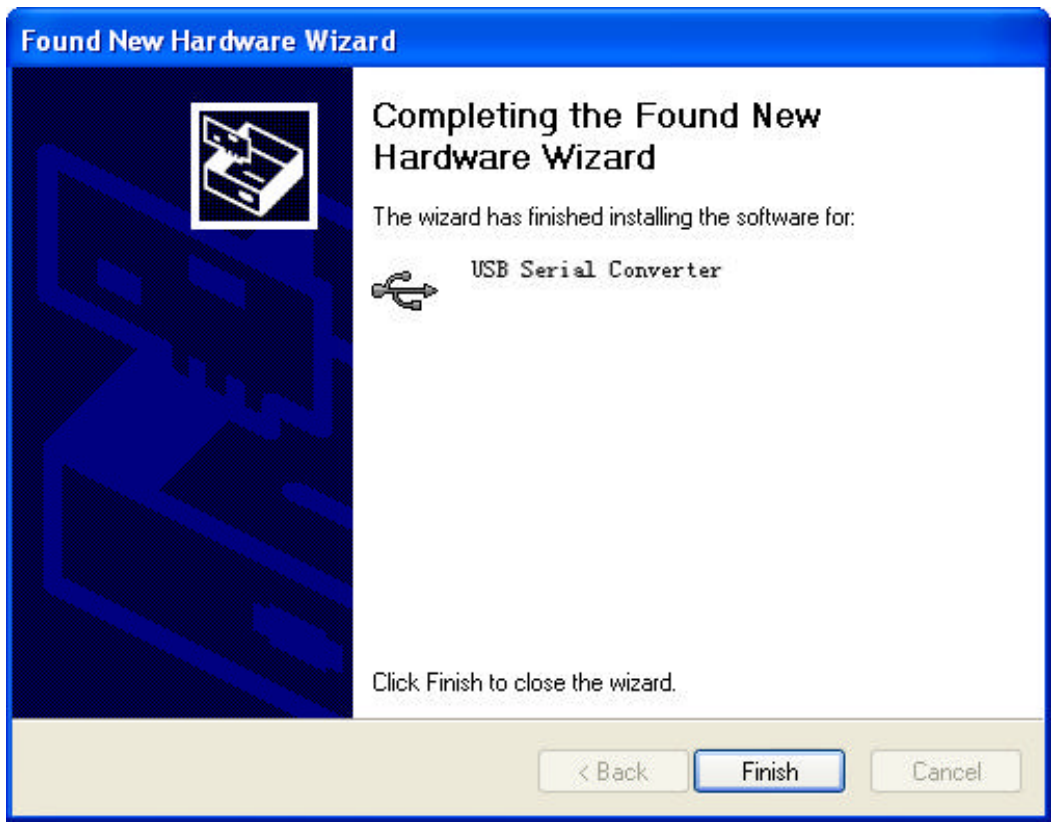

 $11 -$ 

 $\overline{\phantom{a}}$ 

The followingis the Found New Hardware Wizard for USB Serial Port, click Next asfor USB Serial Converter, the same steps are omitted here.

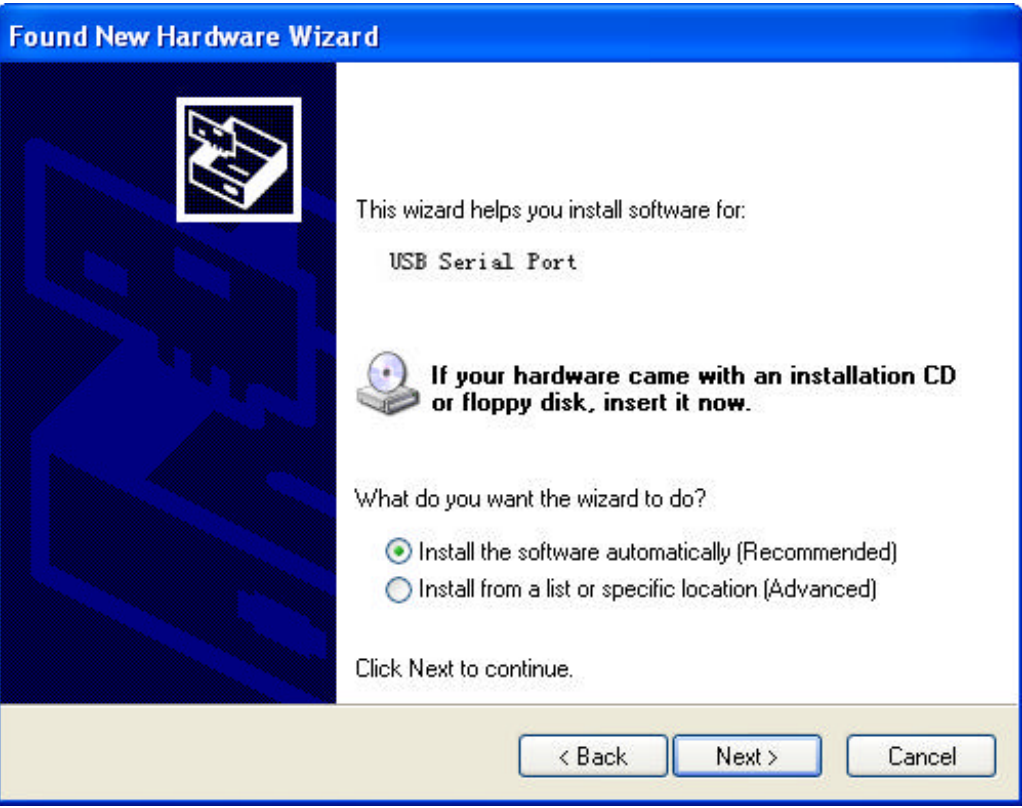

Installation informationhasbeenlocatedby thesystemas thefollowing, just click Nexttocontinue.

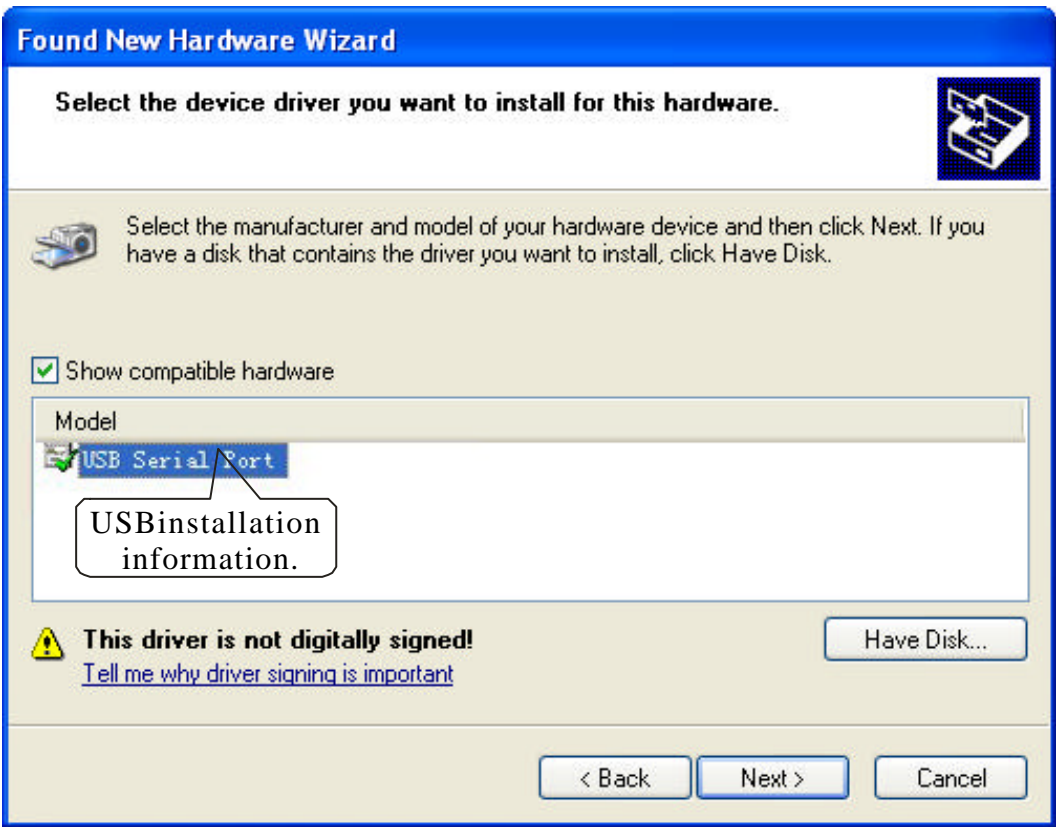

 $12 -$ 

The followingshowsthe USB Serial Portinstallation isfinished. Upto now, all thedriversfor HK-5204Aare installed.

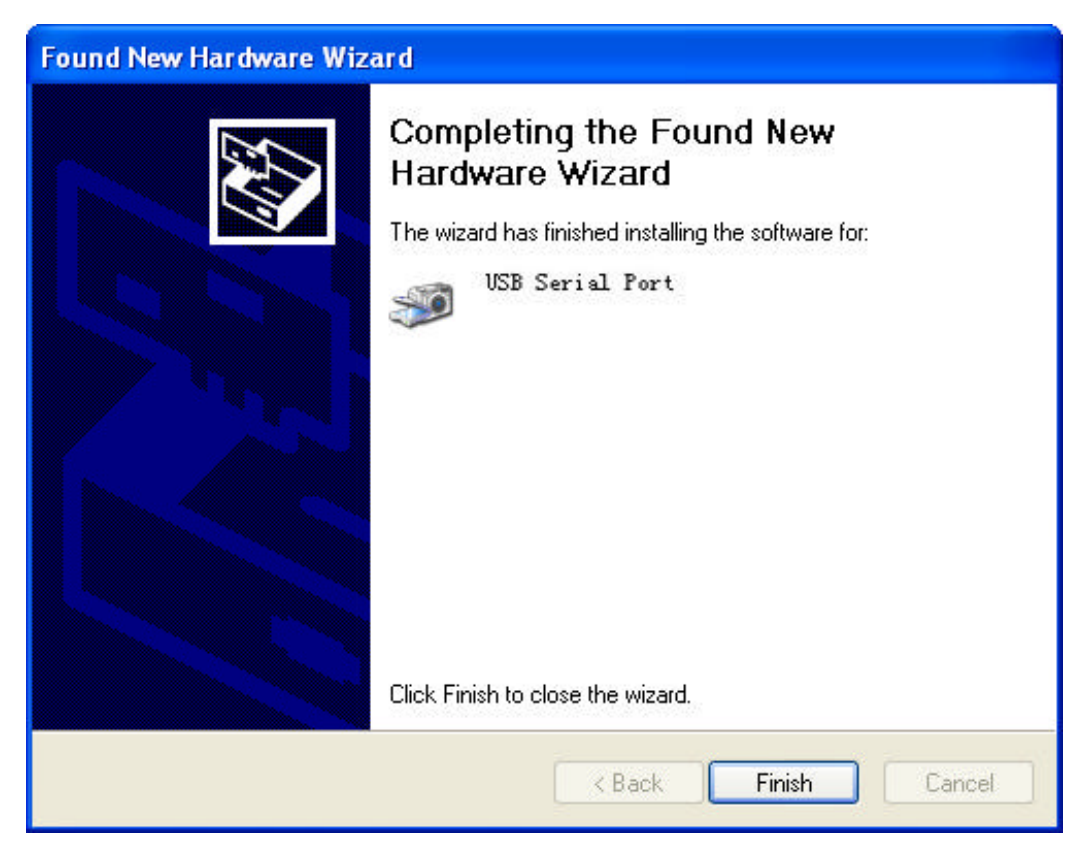

After installation, you can open Device Manager to check it there are COM ports availablenow, ifnoUSBdrivers havebeeninstalledpreviously. System default COM ports are COM3 , 4, 5 and 6 as illustratedbelow. Now, all the installation isfinished.

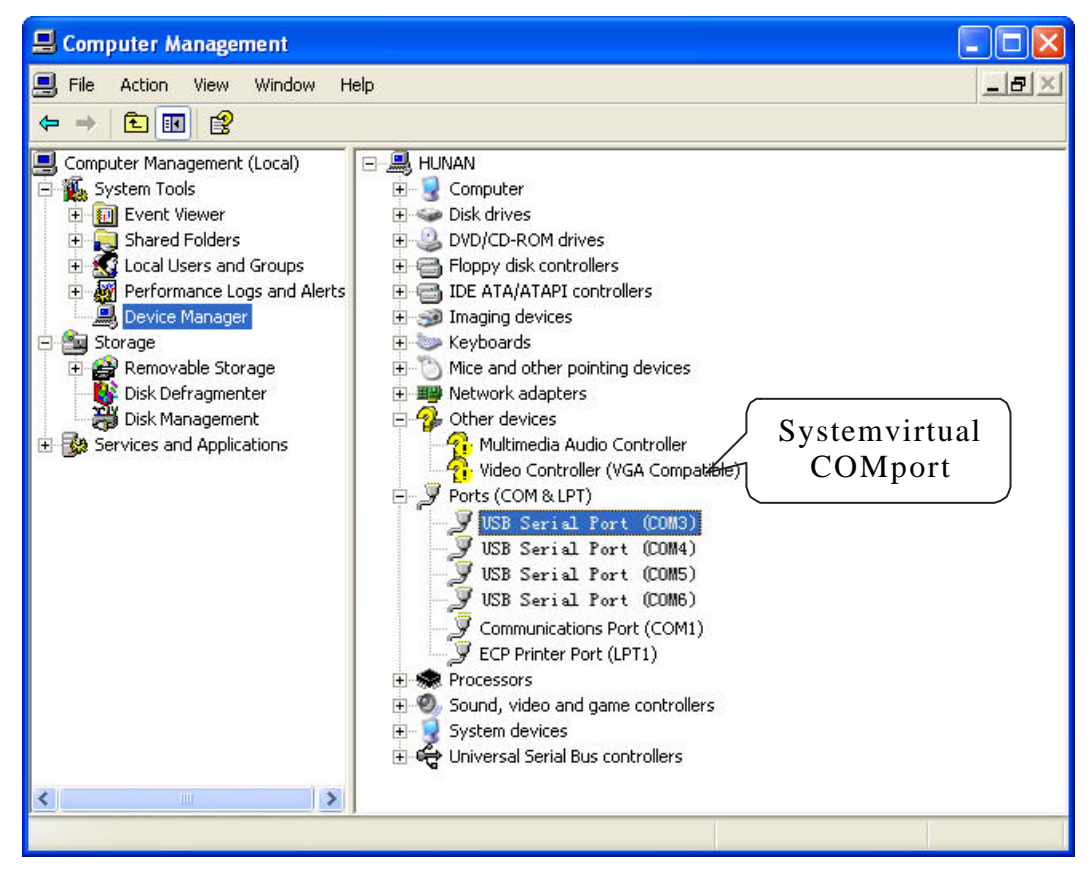

13